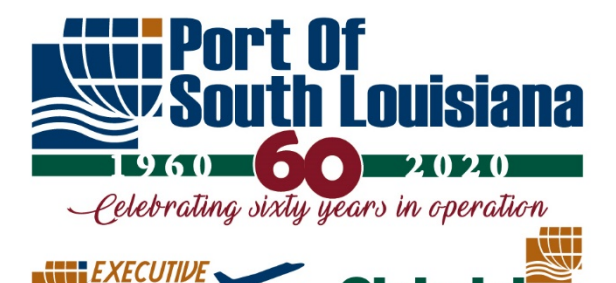

**REGIODIAL AIRPOL** 

PORT OF SOUTH LOUISIANA **CONSTRUCTION, DOCKS, REPAIRS, AND MAINTENANCE COMMITTEE MEETING MONDAY, AUGUST 31, 2020** VIA VIDEO/TELECONFERENCE **3:30 PM**

## **AGENDA & NOTICE OF MEETING**

CERTIFICATE

The Port of South Louisiana Board of Commissioners (the "Commission"), through its Chairman, D. Paul Robichaux, hereby certifies as follows:

In accordance with Executive Proclamations JBE2020-30 and 2020-33, issued by Governor John Bel Edwards on March 16, 2020 and March 22, 2020, respectively, this Notice shall serve as certification by the Port of South Louisiana's Board of Commissioners of its inability to operate in accordance with the Louisiana Open Meetings Law LARS 42:19 as a result of the COVID-19 Public Health Emergency and of its inability to achieve a quorum if its members via in-person attendance by adhering to said Proclamations.

The Port of South Louisiana Commission will meet via Zoom video/teleconference at the posted date and time:

Via Telephone access: Call +1 646 558 8656 or +1 346 248 7799 or +1 669 900 9128 or +1 253 215 8782 or +1 301 715 8592 or +1 312 626 6799

Webinar ID: 836 4106 2354; Password: 468315

Via Web access: To join from PC. Mac, Linux, iOS, or Android go to <https://us02web.zoom.us/j/83641062354?pwd=ajIxV1RXNFZ5VFo5WXVFMThGMDFoQT09> Password: 468315

If a member of the public would like to issue a public comment on any agenda item, please do one of the following: (1) Send an e-mail prior to the meeting to the Port Manager or Executive Assistant  $\left(\frac{\text{vlclark}(a) \text{portsl.com}}{a}\right)$  or  $\frac{\text{pcrockett}(a) \text{portsl.com}}{b}$  stating the agenda item you want to submit a comment, along with your full name, address, and your written comments, which will be read into the record of the meeting; or (2) Join the Zoom video/teleconference (detailed instructions on how to use Zoom following the agenda). You will be allowed to comment during the Public comment item of the agenda on any matter requiring a vote of the Commission.

America's Largest Tonnage Port -

P.O. Box 909 LaPlace, Louisiana 70069-0909 855.SLA.PORT 985.652.9278 www.portsl.com

Globalplex Intermodal Terminal 147 Henderson Street Reserve, Louisiana 70084 globalplex@portsl.com

Administrative Office 171 Belle Terre Boulevard LaPlace, Louisiana 70068 info@portsl.com

**Executive Regional Airport** 355 Airport Road Reserve, Louisiana 70084 FBO X8512 Alt: X8510 psl-era@portsl.com

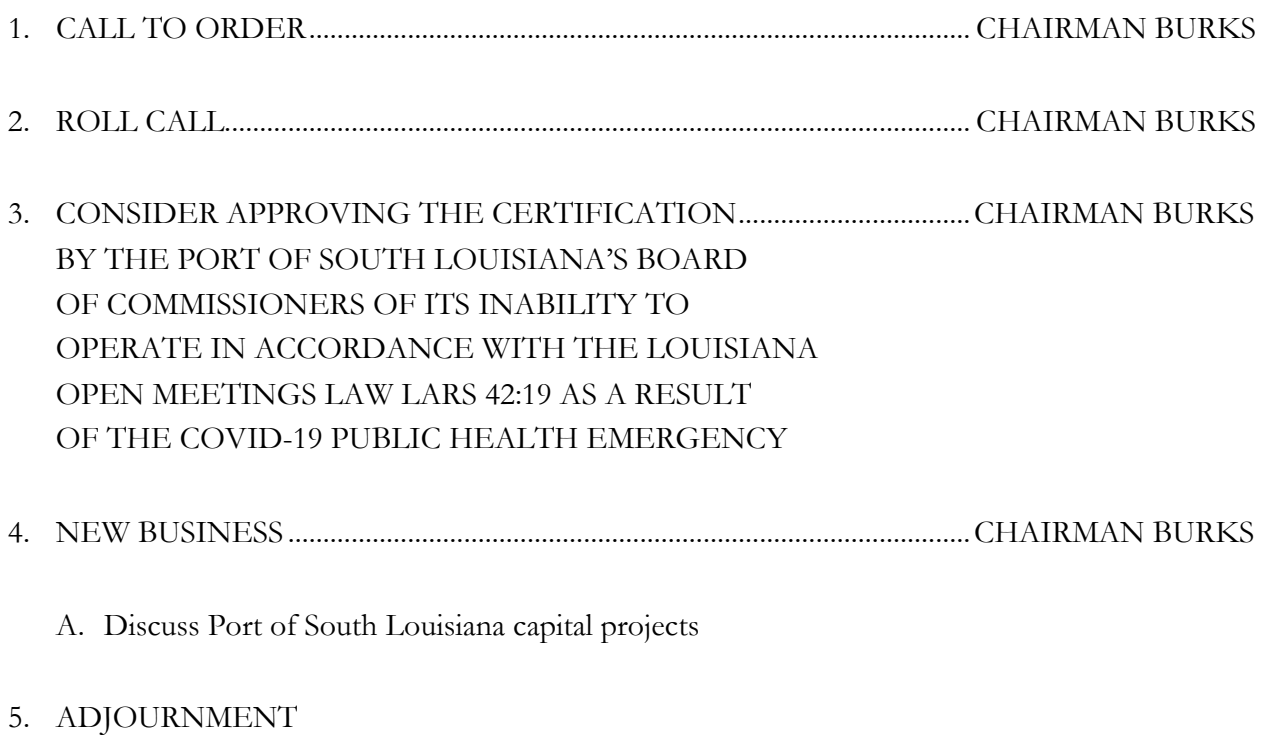

## **CALLED PURSUANT TO ARTICLE II OF THE PSL BYLAWS**

Instructions for joining the meeting via Zoom: Telephone: +1 646 558 8656 or +1 346 248 7799 or +1 669 900 9128 or +1 253 215 8782 or +1 301 715 8592 or +1 312 626 6799 Webinar ID: 836 4106 2354; Password: 468315

Web Access: To join from PC, Mac, Linux, iOS, or Android, go to <https://us02web.zoom.us/j/83641062354?pwd=ajIxV1RXNFZ5VFo5WXVFMThGMDFoQT09> Password: 468315

If Accessing via Web:

- 1. After selecting the link, if you do not already have Zoom on your computer, an automatic download of the Zoom software will begin
- 2. After the download is complete, you will be prompted to enter your name (this is the name that will present to the other members of the meeting)
- 3. You will be prompted to choose to join with video or without video. *NOTE:* If you chose to join with video, your computer camera will be activated and all members accessing the video via web will be able to see your image
- 4. You will be prompted to choose to use computer audio or phone call-in audio
- 5. Once the meeting begins, all non-board members will be muted by the host. However, it is encouraged to mute your microphone upon entry into the meeting
- 6. To leave the meeting, click *Leave Meeting* at the bottom-right corner of your screen

Public Comment: There are three options to provide public comment for the Port of South Louisiana meetings

- 1. Send an e-mail prior to the meeting to the Port Manager or Executive Assistant [\(vlclark@portsl.com](mailto:vlclark@portsl.com) or [pcrockett@portsl.com\)](mailto:pcrockett@portsl.com) stating the agenda item you want to submit a comment, along with your full name, address, and your written comments, which will be read into the record of the meeting
- 2. If Accessing Via Telephone Upon request from the Chairperson for public comment during the meeting, if you would like to provide comment, press \*9 on your phone keypad. This will notify the meeting moderator to unmute you and allow for your comment.
- 3. If Accessing Via Zoom Software Upon request from the Chairperson for public comment during the meeting, if you would like to provide comment, select the *Chat* icon at the bottom of the screen, type "request comment," and hit enter. This will notify the meeting moderator to unmute you and allow for your comment.

It is encouraged that you test your device prior to the meeting to ensure connectivity.